# **Table of Contents**

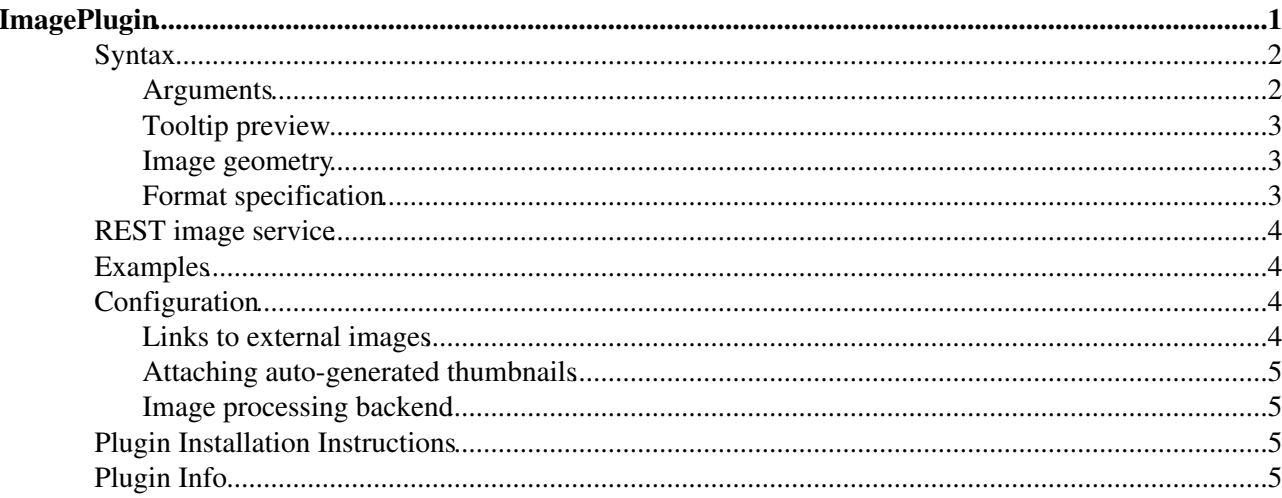

# <span id="page-1-0"></span>**ImagePlugin**

Use this plugin to control the display and alignment of images using an easy syntax and support for server-side resizing and thumbnailing. There are a set of pre-defined layout formats for images as well as a free layout configurability.

Short example:

**You type:**

```
%IMAGE{"Sandbox/ImagePluginTest/Westminstpalace.jpg"
  type="frame" 
  align="none" 
  caption="caption text"
}%
```
#### **You get:**

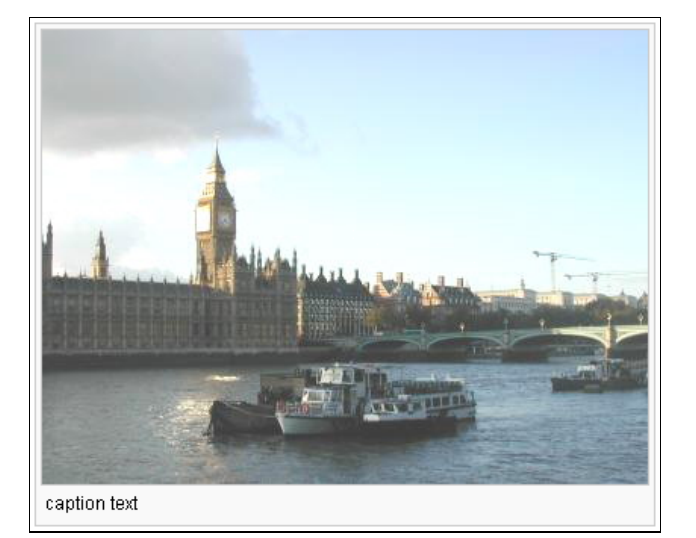

#### **If installed:**

caption text

Images to be displayed can be located

• at the topic as specified,

ImagePlugin 2012 12:00 12:00 12:00 12:00 12:00 12:00 12:00 12:00 12:00 12:00 12:00 12:00 12:00 12:00 12:00 12:00 12:00 12:00 12:00 12:00 12:00 12:00 12:00 12:00 12:00 12:00 12:00 12:00 12:00 12:00 12:00 12:00 12:00 12:00 1

- at the location specified in the IMAGEALBUM preference variable,
- at the current topic or
- at a remote URL.

If you specify a remote url using  $http://...$  the image is downloaded (using [CPAN:LWP::Simple\)](http://search.cpan.org/perldoc?LWP::Simple) into a local cache and then processed as usual. WARNING: please be aware of any copyrights of the images you mirror this way.

The topic and IMAGEALBUM parameters can be of the for [<web>.] <topic>. For example putting

```
 * Set IMAGEALBUM = %SYSTEMWEB%.ImagePlugin
```
into the current topic will search all images at the given topic.

## <span id="page-2-0"></span>**Syntax**

```
%IMAGE{"foo.gif" ...}%
```
There are four predefined format types (plain, simple, link, thumbnail, frame, float) that can be used by setting the type paramenter (see below). In addition there is a free-form format parameter to specify any other possible html layout. The Wikipedia format is also supported. See [Wikipedia:Wikipedia:Extended\\_image\\_syntax.](http://en.wikipedia.org/wiki/Wikipedia:Extended_image_syntax)

%IMAGE{"clear"}% will create a proper clear for floats elements.

### <span id="page-2-1"></span>**Arguments**

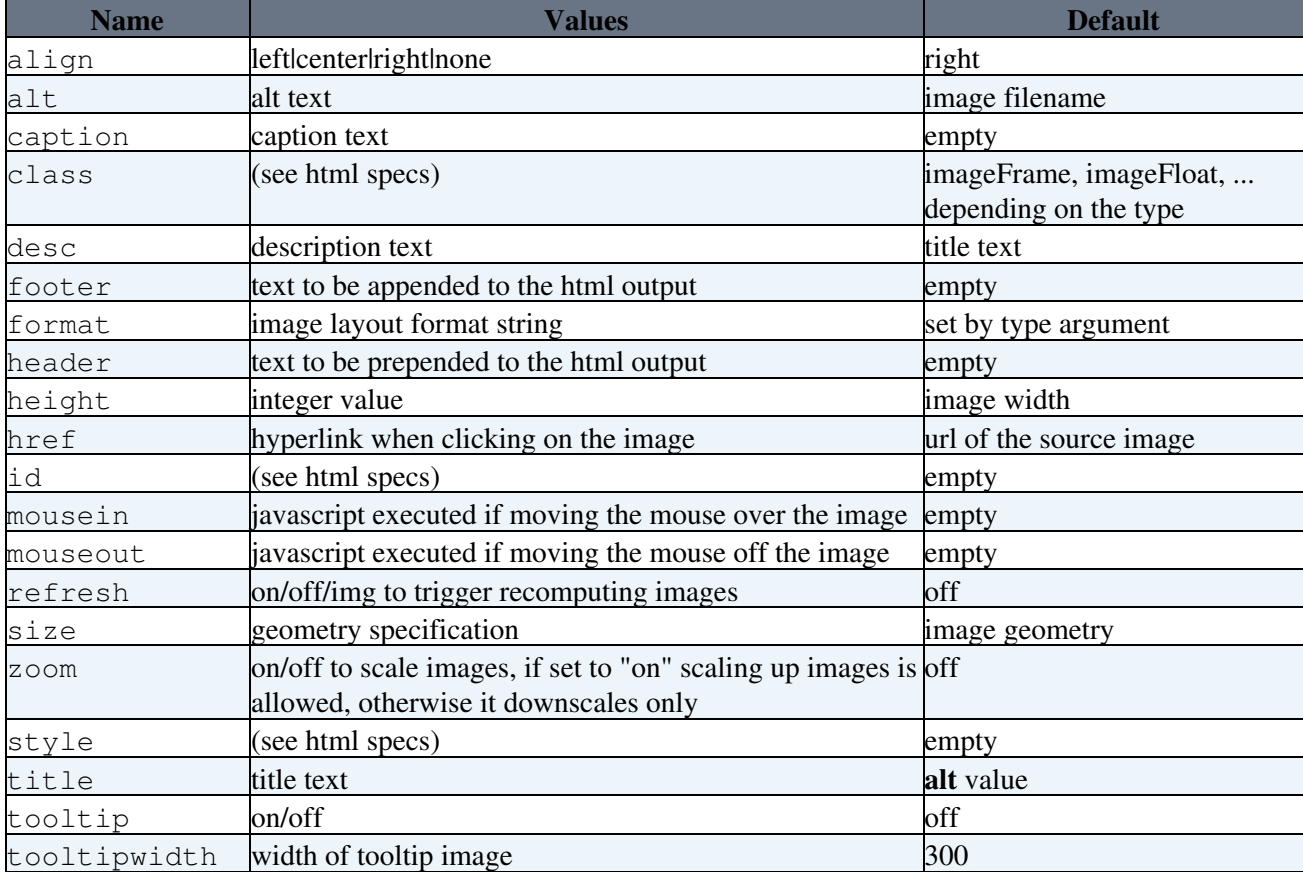

The image name is mandatory. Further arguments are optional.

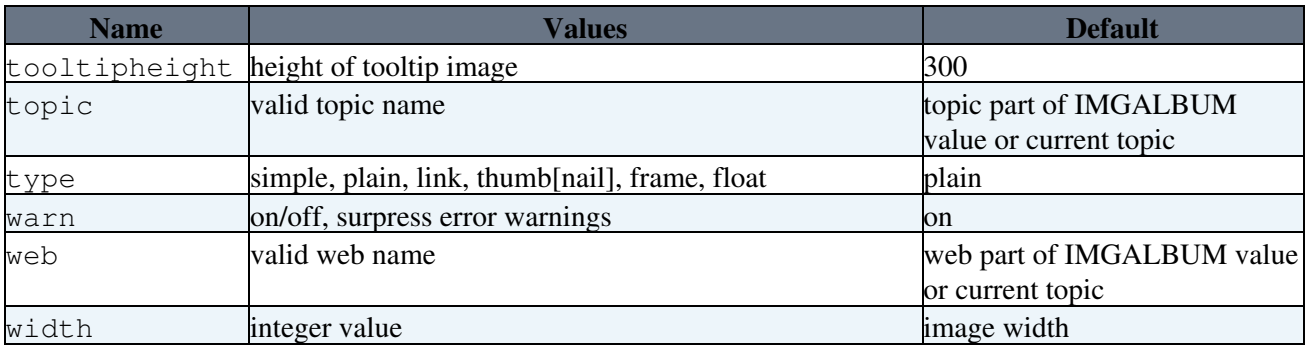

### <span id="page-3-0"></span>**Tooltip preview**

The tooltip argument allows rendering image previews in a tooltip. This option only has effect if [Foswiki:Extensions.JQueryPlugin](http://foswiki.org/Extensions.JQueryPlugin) is installed that comes with the jquery.tooltip plugin used to render the image tooltip here.

### <span id="page-3-1"></span>**Image geometry**

The image geometry in the size parameter can be specified in a format

<width>[px][x<height>[px]], that is width and height can be given as integers with an optional px, where the height is optional, separated with a 'x' in between. Note, that the given width and height values are the *maximum width* and *maximum height* that the image will have keeping its aspect ratio. If you want to deform it to an exact measure use the width and height arguments.

Note, that you must set zoom="on" to scale images up. Otherwise images smaller than the given geometry will stay as they are. For instance, when generating thumbnails it is preferable to keep small icons as they are instead of bloating them up to a standard thumbnail size.

## <span id="page-3-2"></span>**Format specification**

Format strings given in header, footer and format may contain the following pseudo variables:

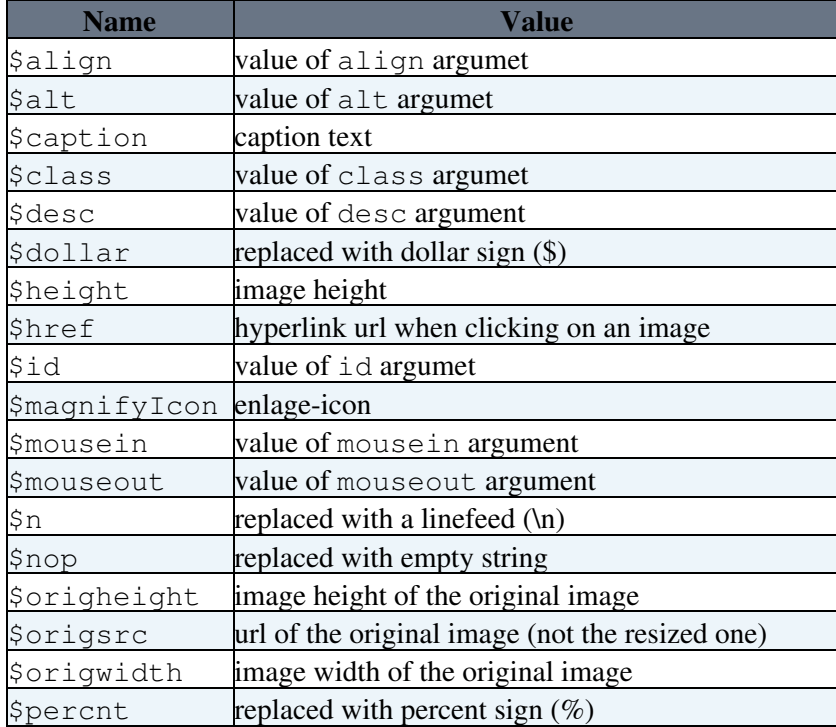

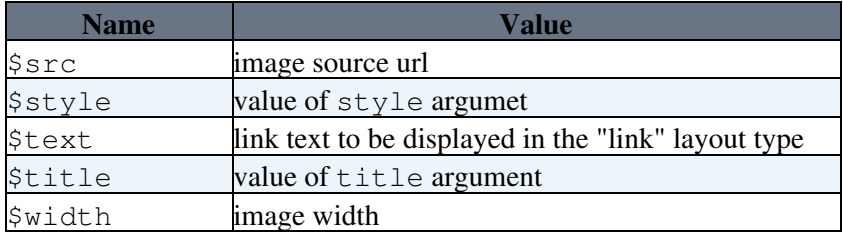

After the layout has been formatted any further TopicMarkup that might be contained is expanded afterwards. Note, that using \$percnt and \$dollar evaluation order of TopicMarkup can be changed so that arguments are expanded *after* the IMAGE tag has been computed, whereas the default evaluation order is left-to-right-inside-out.

## <span id="page-4-0"></span>**REST image service**

The ImagePlugin implements a REST handler resize to generate thumbnails for image attachments on the fly. This handler is then called in an img tag like this:

```
<img src='%PUBURLPATH%/rest/ImagePlugin/resize?
  topic=web.topic;
  file=attachment;
  width=300;
  height=300'
 ...
/>
```
Arguments to the resize handlers are:

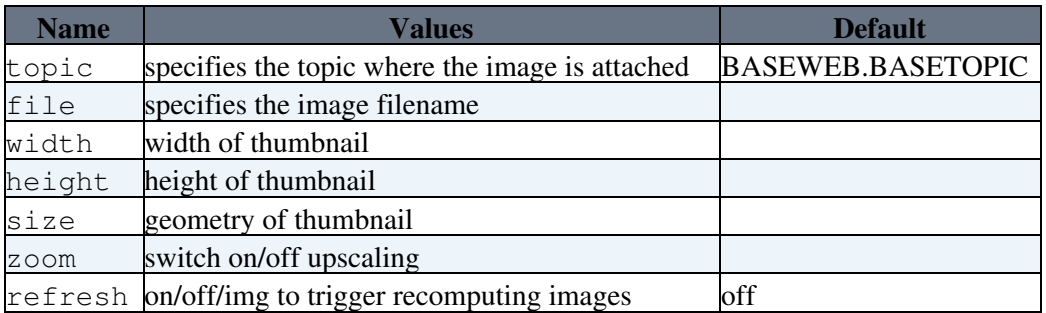

## <span id="page-4-1"></span>**Examples**

- See also [Sandbox.ImagePluginTest](https://wiki.iac.ethz.ch/Sandbox/ImagePluginTest) for an exhaustive sample and test page
- Resize to 100 pixels, text flows right, with caption •

%IMAGE{"Westminstpalace.jpg" size="100" align="left" caption="This is my caption"}% • Resize to %THUMBNAIL\_SIZE% size, and center image

%IMAGE{"Westminstpalace.jpg" type="thumb" align="center"}%

## <span id="page-4-2"></span>**Configuration**

### <span id="page-4-3"></span>**Links to external images**

You can turn on downloading and mirroring of images that link to external sites, Example:

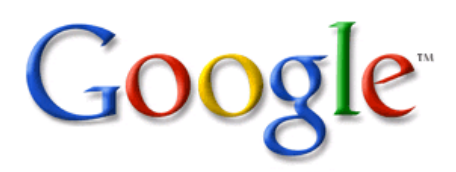

\$Foswiki::cfg{ImagePlugin}{RenderExternalImageLinks} = 1;

This will download the image and mirror it on the local site. Use the refresh url parameter to check if the external images has updated.

If you also turn on attaching a mirrored image to the current topic, an additional attachment-record is generated for the downloaded external image. Attachments will be marked as hidden. Note, that any auto-attached image will update the topic and with it its timestamp.

```
$Foswiki::cfg{ImagePlugin}{AutoAttachExternalImages} = 1;
```
### <span id="page-5-0"></span>**Attaching auto-generated thumbnails**

Automatically generated thumbnails are attached to the current topic when you switch on

\$Foswiki::cfg{ImagePlugin}{AutoAttachThumbnails} = 1;

This might be of interest when you'd like to access these thumbnails using other plugins.

### <span id="page-5-1"></span>**Image processing backend**

The plugin makes use of either [CPAN:Image::Magick](http://search.cpan.org/perldoc?Image::Magick) or [Graphics::Magick](http://www.graphicsmagick.org/), a fork of the former. Both are compatible as far as they are used here. Graphics::Magick does seem to perform faster than Image::Magick; some Image::Magick might be broken on your server distribution. By default Image::Magick is used as it is the more common extension for perlbased image processing.

\$Foswiki::cfg{ImagePlugin}{Mode} = 'Image::Magick';

## <span id="page-5-2"></span>**Plugin Installation Instructions**

You do not need to install anything in the browser to use this extension. The following instructions are for the administrator who installs the extension on the server.

Open configure, and open the "Extensions" section. Use "Find More Extensions" to get a list of available extensions. Select "Install".

If you have any problems, or if the extension isn't available in configure, then you can still install manually from the command-line. See <http://foswiki.org/Support/ManuallyInstallingExtensions> for more help.

## <span id="page-5-3"></span>**Plugin Info**

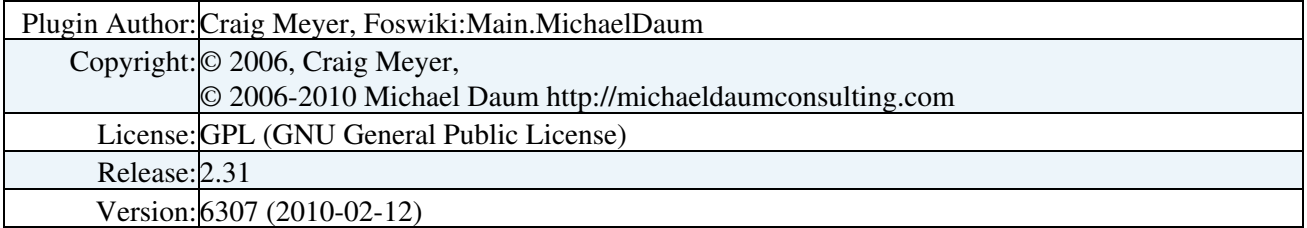

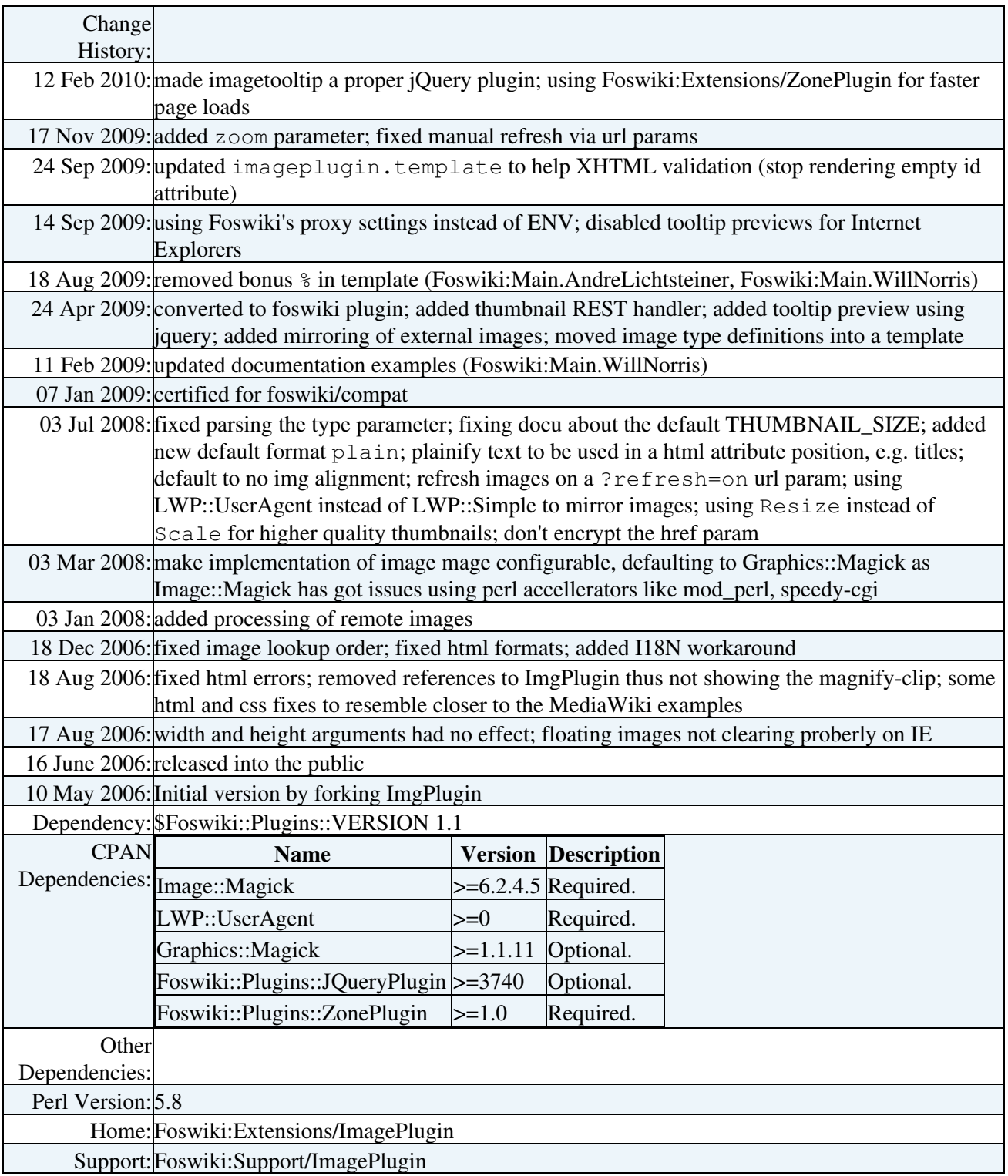

[Edit](https://wiki.iac.ethz.ch/bin/edit/System/ImagePlugin?t=1714164250;nowysiwyg=1) | [Attach](https://wiki.iac.ethz.ch/bin/attach/System/ImagePlugin) | Print version | [History](https://wiki.iac.ethz.ch/bin/rdiff/System/ImagePlugin?type=history): %REVISIONS% | [Backlinks](https://wiki.iac.ethz.ch/bin/oops/System/ImagePlugin?template=backlinksweb) | Raw View | [More topic actions](https://wiki.iac.ethz.ch/bin/oops/System/ImagePlugin?template=oopsmore¶m1=%MAXREV%¶m2=%CURRREV%) Topic revision: r2 - 12 Feb 2010 - 23:14:26 - [ProjectContributor](https://wiki.iac.ethz.ch/Main/ProjectContributor)

- $\bullet$ [System](https://wiki.iac.ethz.ch/System/WebHome)
- [Log In](https://wiki.iac.ethz.ch/bin/logon/System/ImagePlugin)
- **Toolbox**
- Lusers
- [Groups](https://wiki.iac.ethz.ch/Main/WikiGroups)
- $\bullet$   $\blacksquare$  [Index](https://wiki.iac.ethz.ch/System/WebTopicList)
- $\bullet \, \supseteq$  [Search](https://wiki.iac.ethz.ch/System/WebSearch)
- $\bullet$   $\overline{\bullet}$  [Changes](https://wiki.iac.ethz.ch/System/WebChanges)
- $\bullet$  [Notifications](https://wiki.iac.ethz.ch/System/WebNotify)
- **a** [RSS Feed](https://wiki.iac.ethz.ch/System/WebRss)
- $\trianglelefteq$  [Statistics](https://wiki.iac.ethz.ch/System/WebStatistics)
- [Preferences](https://wiki.iac.ethz.ch/System/WebPreferences)

#### • **User Reference**

- [BeginnersStartHere](https://wiki.iac.ethz.ch/System/BeginnersStartHere)
- [TextFormattingRules](https://wiki.iac.ethz.ch/System/TextFormattingRules)
- [Macros](https://wiki.iac.ethz.ch/System/Macros)
- [FormattedSearch](https://wiki.iac.ethz.ch/System/FormattedSearch)
- [QuerySearch](https://wiki.iac.ethz.ch/System/QuerySearch)
- [DocumentGraphics](https://wiki.iac.ethz.ch/System/DocumentGraphics)
- [SkinBrowser](https://wiki.iac.ethz.ch/System/SkinBrowser)
- [InstalledPlugins](https://wiki.iac.ethz.ch/System/InstalledPlugins)

#### • **Admin Maintenance**

- [Reference Manual](https://wiki.iac.ethz.ch/System/ReferenceManual)
- [AdminToolsCategory](https://wiki.iac.ethz.ch/System/AdminToolsCategory)
- [InterWikis](https://wiki.iac.ethz.ch/System/InterWikis)
- [ManagingWebs](https://wiki.iac.ethz.ch/System/ManagingWebs)
- [SiteTools](https://wiki.iac.ethz.ch/System/SiteTools)
- [DefaultPreferences](https://wiki.iac.ethz.ch/System/DefaultPreferences)
- [WebPreferences](https://wiki.iac.ethz.ch/System/WebPreferences)

#### • **Categories**

- [Admin Documentation](https://wiki.iac.ethz.ch/System/AdminDocumentationCategory)
- [Admin Tools](https://wiki.iac.ethz.ch/System/AdminToolsCategory)
- [Developer Doc](https://wiki.iac.ethz.ch/System/DeveloperDocumentationCategory)
- [User Documentation](https://wiki.iac.ethz.ch/System/UserDocumentationCategory)
- [User Tools](https://wiki.iac.ethz.ch/System/UserToolsCategory)

#### • **Webs**

- [Public](https://wiki.iac.ethz.ch/Public/WebHome)
- [System](https://wiki.iac.ethz.ch/System/WebHome)

• •

**EW FOSWIKI** Copyright © by the contributing authors. All material on this site is the property of the contributing authors.

Ideas, requests, problems regarding Wiki? [Send feedback](mailto:urs.beyerle@env.ethz.ch?subject=Wiki %20Feedback%20on%20System.ImagePlugin)